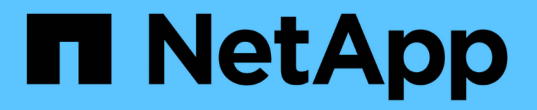

### 安装新控制器模块并为其布线 ONTAP MetroCluster

NetApp April 25, 2024

This PDF was generated from https://docs.netapp.com/zh-cn/ontapmetrocluster/upgrade/task\_install\_and\_cable\_the\_new\_controller.html on April 25, 2024. Always check docs.netapp.com for the latest.

# 目录

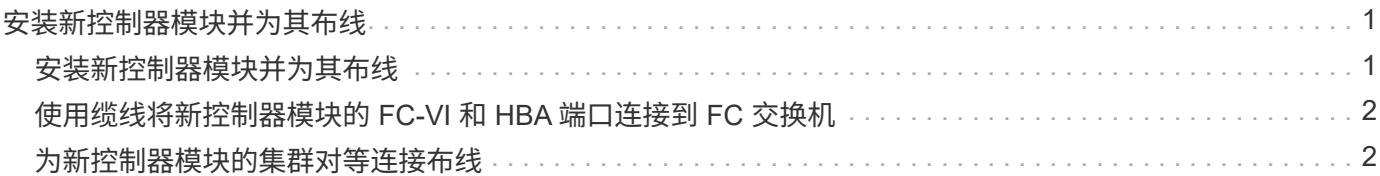

## <span id="page-2-0"></span>安装新控制器模块并为其布线

#### <span id="page-2-1"></span>安装新控制器模块并为其布线

您必须在机箱中物理安装新控制器模块,然后为其布线。

步骤

1. 如果您的系统中有 I/O 扩展模块( IOXM ),并且要创建单机箱 HA 对,则必须拔下 IOXM 的缆线并将其卸 下。

然后,您可以将空托架用于新控制器模块。但是,新配置不会具有 IOXM 提供的额外 I/O 。

2. 物理安装新控制器模块,并在必要时安装其他风扇:

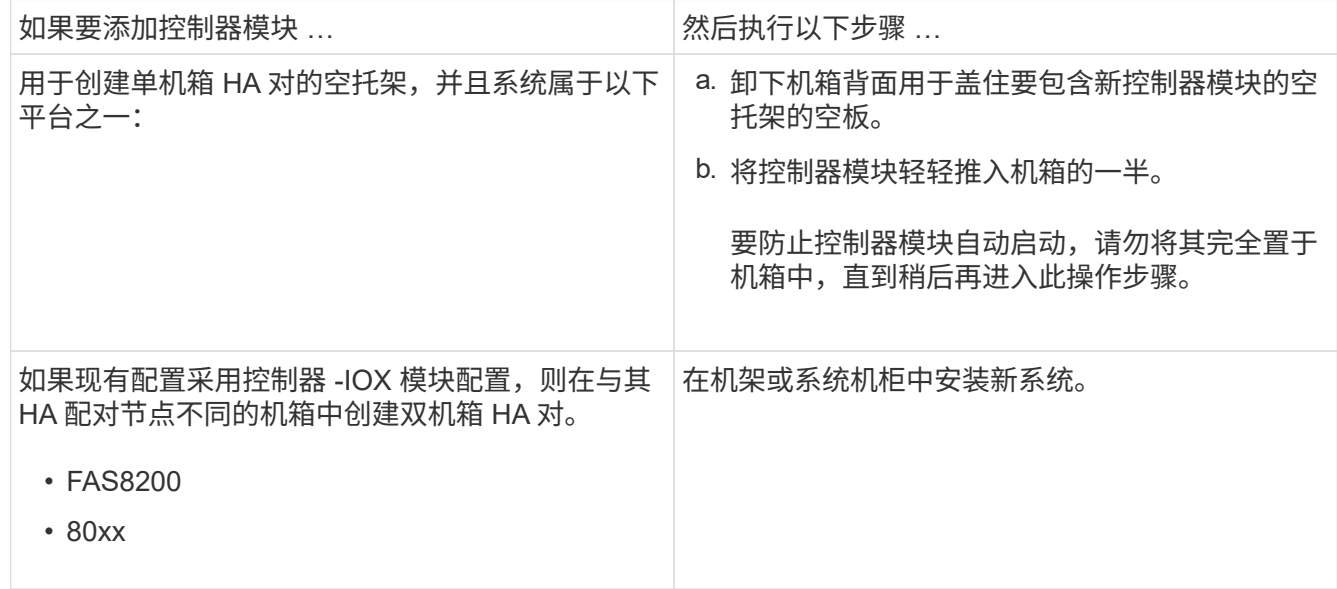

3. 根据需要为集群网络连接布线:

a. 确定控制器模块上用于集群连接的端口。

["AFF A320](https://docs.netapp.com/platstor/topic/com.netapp.doc.hw-a320-install-setup/home.html) 系统: 安装和设置["](https://docs.netapp.com/platstor/topic/com.netapp.doc.hw-a320-install-setup/home.html)

- ["](https://library.netapp.com/ecm/ecm_download_file/ECMLP2842666)[《](https://library.netapp.com/ecm/ecm_download_file/ECMLP2842666) [AFF A220/FAS2700](https://library.netapp.com/ecm/ecm_download_file/ECMLP2842666) [系统安装和设置说明》](https://library.netapp.com/ecm/ecm_download_file/ECMLP2842666)["](https://library.netapp.com/ecm/ecm_download_file/ECMLP2842666)
- ["](https://library.netapp.com/ecm/ecm_download_file/ECMLP2842668)[《](https://library.netapp.com/ecm/ecm_download_file/ECMLP2842668) [AFF A800](https://library.netapp.com/ecm/ecm_download_file/ECMLP2842668) [系统安装和设置说明》](https://library.netapp.com/ecm/ecm_download_file/ECMLP2842668)["](https://library.netapp.com/ecm/ecm_download_file/ECMLP2842668)
- ["](https://library.netapp.com/ecm/ecm_download_file/ECMLP2469722)[《](https://library.netapp.com/ecm/ecm_download_file/ECMLP2469722) [AFF A300](https://library.netapp.com/ecm/ecm_download_file/ECMLP2469722) [系统安装和设置说明》](https://library.netapp.com/ecm/ecm_download_file/ECMLP2469722)["](https://library.netapp.com/ecm/ecm_download_file/ECMLP2469722)
- ["](https://library.netapp.com/ecm/ecm_download_file/ECMLP2316769)[《](https://library.netapp.com/ecm/ecm_download_file/ECMLP2316769) [FAS8200](https://library.netapp.com/ecm/ecm_download_file/ECMLP2316769) [系统安装和设置说明》](https://library.netapp.com/ecm/ecm_download_file/ECMLP2316769)["](https://library.netapp.com/ecm/ecm_download_file/ECMLP2316769)
- b. 如果要配置有交换机的集群,请确定要在集群网络交换机上使用的端口。

请参见 ["](https://library.netapp.com/ecm/ecm_get_file/ECMP1115327)[《适用于](https://library.netapp.com/ecm/ecm_get_file/ECMP1115327)[Cisco](https://library.netapp.com/ecm/ecm_get_file/ECMP1115327)[交换机的集群模式](https://library.netapp.com/ecm/ecm_get_file/ECMP1115327)[Data ONTAP](https://library.netapp.com/ecm/ecm_get_file/ECMP1115327)[交换机设置指南》](https://library.netapp.com/ecm/ecm_get_file/ECMP1115327)["](https://library.netapp.com/ecm/ecm_get_file/ECMP1115327), ["^](https://library.netapp.com/ecm/ecm_download_file/ECMP1117824)[《](https://library.netapp.com/ecm/ecm_download_file/ECMP1117824)[NetApp 10G](https://library.netapp.com/ecm/ecm_download_file/ECMP1117824)[集群模式](https://library.netapp.com/ecm/ecm_download_file/ECMP1117824) [交换机安装指南》](https://library.netapp.com/ecm/ecm_download_file/ECMP1117824)["](https://library.netapp.com/ecm/ecm_download_file/ECMP1117824) 或 ["](https://library.netapp.com/ecm/ecm_download_file/ECMP1117853)[《](https://library.netapp.com/ecm/ecm_download_file/ECMP1117853)[NetApp 1G](https://library.netapp.com/ecm/ecm_download_file/ECMP1117853)[集群模式交换机安装指南》](https://library.netapp.com/ecm/ecm_download_file/ECMP1117853)["](https://library.netapp.com/ecm/ecm_download_file/ECMP1117853),具体取决于您使用的交换机。

c. 将缆线连接到集群端口:

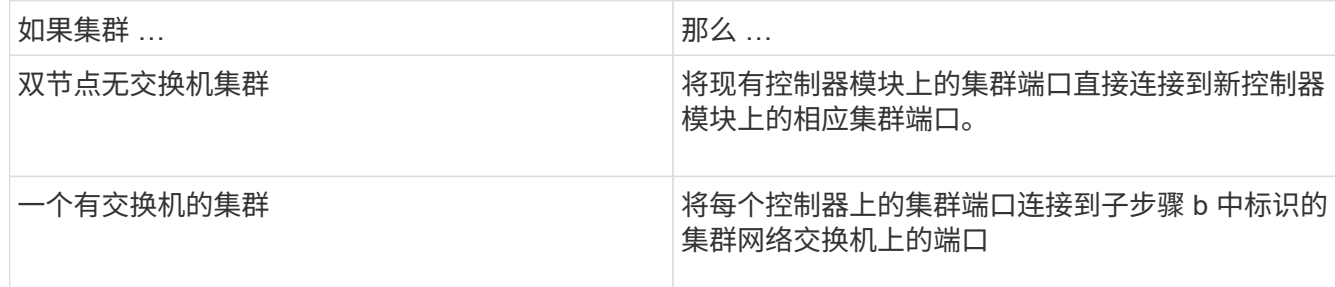

#### <span id="page-3-0"></span>使用缆线将新控制器模块的 **FC-VI** 和 **HBA** 端口连接到 **FC** 交换 机

必须使用缆线将新控制器模块的 FC-VI 端口和 HBA (主机总线适配器)连接到站点 FC 交换机。

步骤

- 1. 按照您的配置和交换机型号对应的表,为 FC-VI 端口和 HBA 端口布线。
	- ["](https://docs.netapp.com/zh-cn/ontap-metrocluster/install-fc/concept_port_assignments_for_fc_switches_when_using_ontap_9_1_and_later.html)[使用](https://docs.netapp.com/zh-cn/ontap-metrocluster/install-fc/concept_port_assignments_for_fc_switches_when_using_ontap_9_1_and_later.html) [ONTAP 9.1](https://docs.netapp.com/zh-cn/ontap-metrocluster/install-fc/concept_port_assignments_for_fc_switches_when_using_ontap_9_1_and_later.html) [及更高版本时](https://docs.netapp.com/zh-cn/ontap-metrocluster/install-fc/concept_port_assignments_for_fc_switches_when_using_ontap_9_1_and_later.html) [FC](https://docs.netapp.com/zh-cn/ontap-metrocluster/install-fc/concept_port_assignments_for_fc_switches_when_using_ontap_9_1_and_later.html) [交换机的端口分配](https://docs.netapp.com/zh-cn/ontap-metrocluster/install-fc/concept_port_assignments_for_fc_switches_when_using_ontap_9_1_and_later.html)["](https://docs.netapp.com/zh-cn/ontap-metrocluster/install-fc/concept_port_assignments_for_fc_switches_when_using_ontap_9_1_and_later.html)
	- ["](https://docs.netapp.com/zh-cn/ontap-metrocluster/install-fc/concept_port_assignments_for_fc_switches_when_using_ontap_9_0.html)[使用](https://docs.netapp.com/zh-cn/ontap-metrocluster/install-fc/concept_port_assignments_for_fc_switches_when_using_ontap_9_0.html) [ONTAP 9.0](https://docs.netapp.com/zh-cn/ontap-metrocluster/install-fc/concept_port_assignments_for_fc_switches_when_using_ontap_9_0.html) [时](https://docs.netapp.com/zh-cn/ontap-metrocluster/install-fc/concept_port_assignments_for_fc_switches_when_using_ontap_9_0.html) [FC](https://docs.netapp.com/zh-cn/ontap-metrocluster/install-fc/concept_port_assignments_for_fc_switches_when_using_ontap_9_0.html) [交换机的端口分配](https://docs.netapp.com/zh-cn/ontap-metrocluster/install-fc/concept_port_assignments_for_fc_switches_when_using_ontap_9_0.html)["](https://docs.netapp.com/zh-cn/ontap-metrocluster/install-fc/concept_port_assignments_for_fc_switches_when_using_ontap_9_0.html)
	- ["](https://docs.netapp.com/zh-cn/ontap-metrocluster/install-fc/concept_port_assignments_for_systems_using_two_initiator_ports.html)[使用两个启动程序端口的系统的端口分配](https://docs.netapp.com/zh-cn/ontap-metrocluster/install-fc/concept_port_assignments_for_systems_using_two_initiator_ports.html)["](https://docs.netapp.com/zh-cn/ontap-metrocluster/install-fc/concept_port_assignments_for_systems_using_two_initiator_ports.html)

#### <span id="page-3-1"></span>为新控制器模块的集群对等连接布线

您必须使用缆线将新控制器模块连接到集群对等网络,以使其与配对站点上的集群建立连 接。

关于此任务

每个控制器模块上至少应使用两个端口建立集群对等关系。

端口和网络连接的建议最小带宽为 1 GbE 。

步骤

1. 确定至少两个端口并为其布线以建立集群对等关系,然后验证它们是否与配对集群建立了网络连接。

#### 版权信息

版权所有 © 2024 NetApp, Inc.。保留所有权利。中国印刷。未经版权所有者事先书面许可,本文档中受版权保 护的任何部分不得以任何形式或通过任何手段(图片、电子或机械方式,包括影印、录音、录像或存储在电子检 索系统中)进行复制。

从受版权保护的 NetApp 资料派生的软件受以下许可和免责声明的约束:

本软件由 NetApp 按"原样"提供,不含任何明示或暗示担保,包括但不限于适销性以及针对特定用途的适用性的 隐含担保,特此声明不承担任何责任。在任何情况下,对于因使用本软件而以任何方式造成的任何直接性、间接 性、偶然性、特殊性、惩罚性或后果性损失(包括但不限于购买替代商品或服务;使用、数据或利润方面的损失 ;或者业务中断),无论原因如何以及基于何种责任理论,无论出于合同、严格责任或侵权行为(包括疏忽或其 他行为),NetApp 均不承担责任,即使已被告知存在上述损失的可能性。

NetApp 保留在不另行通知的情况下随时对本文档所述的任何产品进行更改的权利。除非 NetApp 以书面形式明 确同意,否则 NetApp 不承担因使用本文档所述产品而产生的任何责任或义务。使用或购买本产品不表示获得 NetApp 的任何专利权、商标权或任何其他知识产权许可。

本手册中描述的产品可能受一项或多项美国专利、外国专利或正在申请的专利的保护。

有限权利说明:政府使用、复制或公开本文档受 DFARS 252.227-7013 (2014 年 2 月)和 FAR 52.227-19 (2007 年 12 月)中"技术数据权利 — 非商用"条款第 (b)(3) 条规定的限制条件的约束。

本文档中所含数据与商业产品和/或商业服务(定义见 FAR 2.101)相关,属于 NetApp, Inc. 的专有信息。根据 本协议提供的所有 NetApp 技术数据和计算机软件具有商业性质,并完全由私人出资开发。 美国政府对这些数 据的使用权具有非排他性、全球性、受限且不可撤销的许可,该许可既不可转让,也不可再许可,但仅限在与交 付数据所依据的美国政府合同有关且受合同支持的情况下使用。除本文档规定的情形外,未经 NetApp, Inc. 事先 书面批准,不得使用、披露、复制、修改、操作或显示这些数据。美国政府对国防部的授权仅限于 DFARS 的第 252.227-7015(b)(2014 年 2 月)条款中明确的权利。

商标信息

NetApp、NetApp 标识和 <http://www.netapp.com/TM> 上所列的商标是 NetApp, Inc. 的商标。其他公司和产品名 称可能是其各自所有者的商标。